# **BlueDragon**

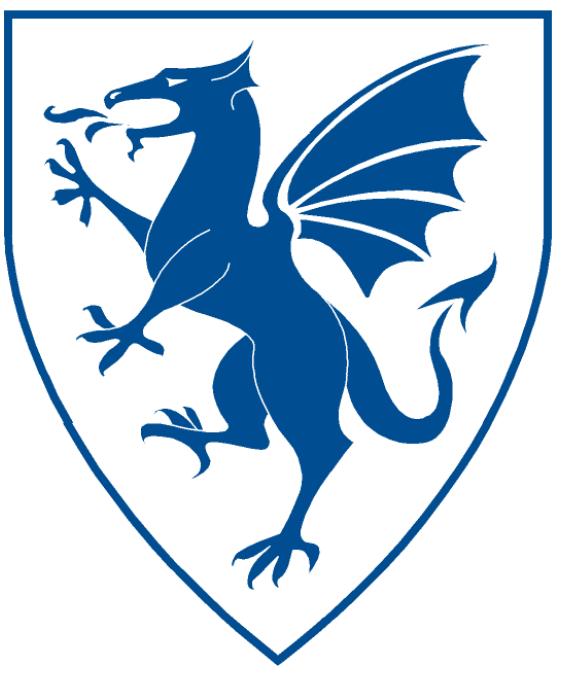

# BlueDragon<sup>™</sup> 7.1 Integrating CFML with ASP.NET and the Microsoft .NET Framework

# **BlueDragon™ 7.1**

# **Integrating CFML with ASP.NET and the Microsoft .NET Framework**

May 12, 2009 Version 7.1

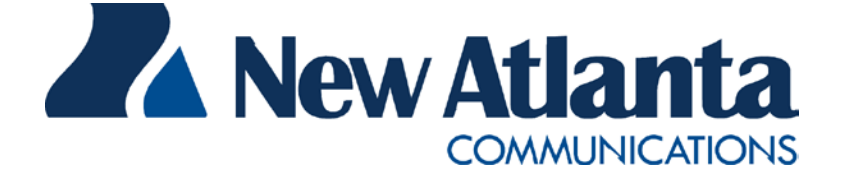

Copyright © 1997-2009 New Atlanta Communications, LLC. All rights reserved. 100 Prospect Place • Alpharetta, Georgia 30005-5445 Phone 678.256.3011 • Fax 678.256.3012 [http://www.newatlanta.com](http://www.newatlanta.com/)

BlueDragon is a trademark of New Atlanta Communications, LLC ("New Atlanta"). ServletExec and JTurbo are registered trademarks of New Atlanta in the United States. Java and Java-based marks are trademarks of Sun Microsystems, Inc. in the United States and other countries. ColdFusion is a registered trademark of Adobe Systems Incorporated ("Adobe") in the United States and/or other countries, and its use in this document does not imply the sponsorship, affiliation, or endorsement of Adobe. All other trademarks and registered trademarks herein are the property of their respective owners.

This product includes software developed by the Apache Software Foundation (http://www.apache.org).

No part of this document may be reproduced, transmitted, transcribed, stored in a retrieval system, or translated into any language or computer language, in any form or by any means, electronic, mechanical, magnetic, optical, chemical, manual, or otherwise without the prior written consent of New Atlanta.

New Atlanta makes no representations or warranties with respect to the contents of this document and specifically disclaims any implied warranties of merchantability or fitness for any particular purpose. Further, New Atlanta reserves the right to revise this document and to make changes from time to time in its content without being obligated to notify any person of such revisions or changes.

The Software described in this document is furnished under a Software License Agreement ("SLA"). The Software may be used or copied only in accordance with the terms of the SLA. It is against the law to copy the Software on tape, disk, or any other medium for any purpose other than that described in the SLA.

# **Contents**

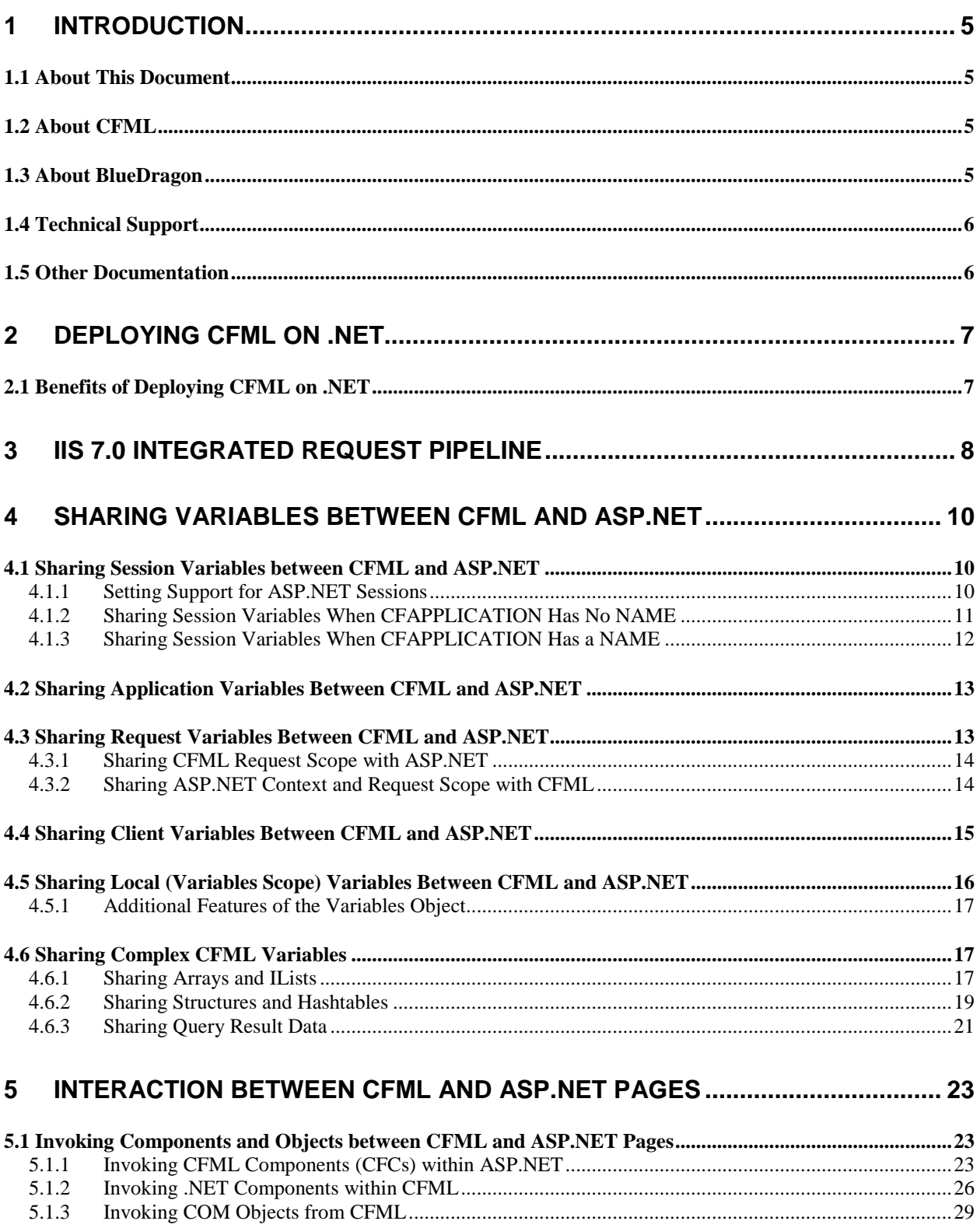

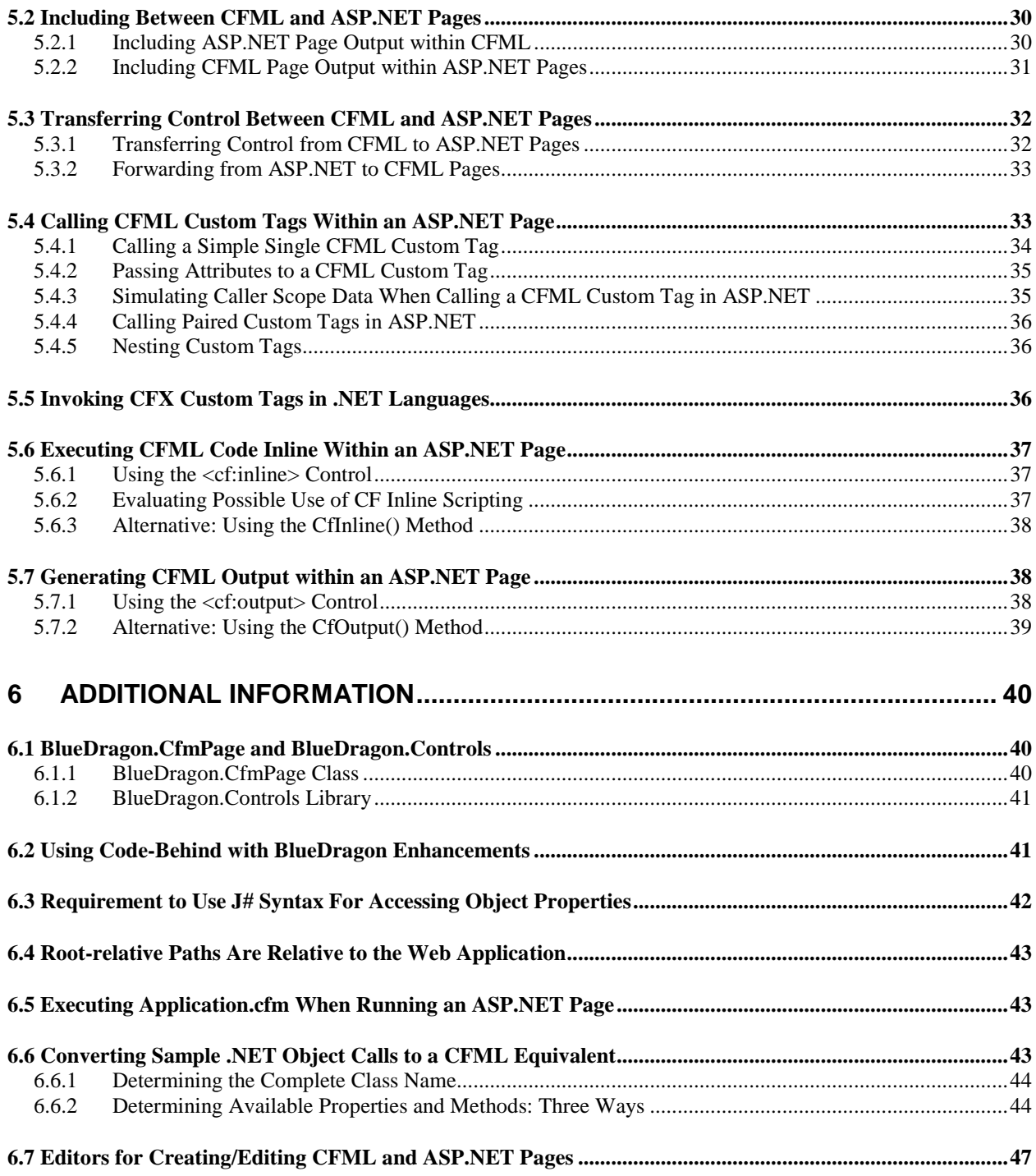

# <span id="page-4-0"></span>**1 Introduction**

*BlueDragon 7.1 for the Microsoft .NET Framework* (referred to hereafter as BlueDragon.NET) allows CFML applications to be deployed on Windows servers running the Microsoft .NET Framework, the Microsoft IIS web server, and ASP.NET. The Microsoft .NET Framework is built-in to Windows Server 2008, Windows Vista, and Windows Server 2003, and can be installed on Windows XP.

While most web applications on .NET are built with ASP.NET and other components of the .NET framework, BlueDragon makes it possible for the .NET framework to also process CFML applications. Indeed, it's the only way to run CFML on the .NET Framework. More than that, it's about empowering CFML to integrate with your organization's .NET development and take full advantage of the enterprise features of this strategic platform.

# <span id="page-4-1"></span>*1.1 About This Document*

This document details the many forms of integration that are possible between CFML pages and native .NET components, including ASP.NET pages. It supplements the information presented in the manual, *Deploying CFML on ASP.NET and the Microsoft .NET Framework,* which discusses implementation and deployment details, as well as outlines the many benefits of deploying CFML on .NET.

# <span id="page-4-2"></span>*1.2 About CFML*

CFML is a popular server-side scripting language for building dynamic database-driven web sites. Unlike alternatives such as ASP or PHP, CFML is based primarily on HTML-like markup tags (though CFML also contains a scripting language component). CFML is characterized by its low learning curve and ease-of-use, particularly for web developers who do not have a technical background in programming languages such as C/C++ or Java. CFML was originally developed by Allaire Corporation in the late 1990's; Allaire was acquired by Macromedia, Inc. in early 2001, which in turn was acquired by Adobe Systems Inc. in late 2005.

Over the past several years, many organizations have begun adopting standards-based application servers for their Internet and intranet web site deployments. In particular, there has been a significant migration to application servers based on the .NET Framework. This standardization on .NET (and ASP.NET) creates a problem for organizations that have legacy applications implemented in CFML: prior to the introduction of BlueDragon these applications could only be deployed on proprietary Adobe ColdFusion application servers.

# <span id="page-4-3"></span>*1.3 About BlueDragon*

The core technology of BlueDragon is a CFML runtime and execution module that, in Blue-Dragon.NET, is implemented as a standard .NET HTTPHandler. This allows the deployment of CFML pages onto the .NET framework and IIS without installing proprietary Adobe ColdFusion server software.

BlueDragon is highly compatible with Adobe's ColdFusion MX 7.0 Server, with some limitations but also many enhancements. Beside those mentioned in this guide, see the *BlueDragon 7.1 CFML Compatibility Guide* and *BlueDragon 7.1 CFML Enhancements Guide* for details:

[http://www.newatlanta.com/products/bluedragon/self\\_help/docs/index.cfm](http://www.newatlanta.com/products/bluedragon/self_help/docs/index.cfm)

BlueDragon is a highly optimized, high-performance CFML runtime engine. CFML pages are compiled into an internal representation that is cached in memory and executed by the Blue-Dragon runtime when CFML pages are requested by client browsers.

# <span id="page-5-0"></span>*1.4 Technical Support*

If you're having difficulty installing or using BlueDragon, visit the self-help section of the New Atlanta web site for assistance:

[http://www.newatlanta.com/products/bluedragon/self\\_help/index.cfm](http://www.newatlanta.com/products/bluedragon/self_help/index.cfm)

Details regarding paid support options, including online-, telephone-, and pager-based support are available from the New Atlanta web site:

<http://www.newatlanta.com/biz/support/index.jsp>

# <span id="page-5-1"></span>*1.5 Other Documentation*

The other relevant manuals available in the BlueDragon documentation library are:

- *Deploying CFML on ASP.NET and the Microsoft .NET Framework*
- *BlueDragon 7.1 CFML Compatibility Guide*
- *BlueDragon 7.1 CFML Enhancements Guide*
- *BlueDragon 7.1 User Guide*

Each of these documents offers useful information that may be relevant to developers, installers, and administrators using BlueDragon.NET. These are offered in PDF format in the docs directory where BlueDragon is installed (as discussed in *Deploying CFML on ASP.NET and the Microsoft .NET Framework*.).

All BlueDragon documents are available from New Atlanta's web site:

[http://www.newatlanta.com/products/bluedragon/self\\_help/docs/index.cfm](http://www.newatlanta.com/products/bluedragon/self_help/docs/index.cfm)

# <span id="page-6-0"></span>**2 Deploying CFML on .NET**

This document supplements the information presented in the manual, *Deploying CFML on ASP.NET and the Microsoft .NET Framework*, which covers several very important points about the process of installing, managing, and troubleshooting the deployment of CFML on .NET.

Additionally, that document discusses the BlueDragon Admin Console and various configuration issues. Finally, it explains many details about the .NET Framework and offers links to many resources to assist CFML developers in making the transition to .NET. Those points are not repeated here.

Instead, this document focuses solely on the coding techniques used to integrate CFML with ASP.NET and the .NET Framework.

# <span id="page-6-1"></span>*2.1 Benefits of Deploying CFML on .NET*

The manual, *Deploying CFML on ASP.NET and the Microsoft .NET Framework*, also describes in considerable detail the many benefits of deploying CFML on .NET:

- Benefits from CFML/ASP.NET Integration
- Benefits from Running CFML on .NET Without Code Changes
- Benefits from Learning and Using ASP.NET Additional Features
- Benefits Enabled in .NET 2.0
- Benefits In Learning ASP.NET and .NET At Your Own Pace

Again, the details presented there will not be repeated here, but please read the other manual to learn more about these many benefits.

# <span id="page-7-0"></span>**3 IIS 7.0 Integrated Request Pipeline**

When deployed on IIS 7.0 on Windows Vista or Windows Server 2008, BlueDragon 7.1 takes advantage of the new ASP.NET and IIS 7.0 integrated request pipeline to optionally allow the onRequestStart and onRequestEnd event handlers of Application.cfc to be run for all content served by IIS 7.0—such as static HTML files, GIF and JPG images, ASP.NET .aspx pages, etc.—and not just CFML pages.

As illustrated in the figure below, the BlueDragon 7.1 installer gives you the option to configure the onRequestStart and onRequestEnd event handlers to be invoked for:

- Only CFML pages (this is the default for backwards compatibility with BlueDragon 7.0.1 and ColdFusion);
- CFML and ASP.NET pages; or,
- All content, including static files and images.

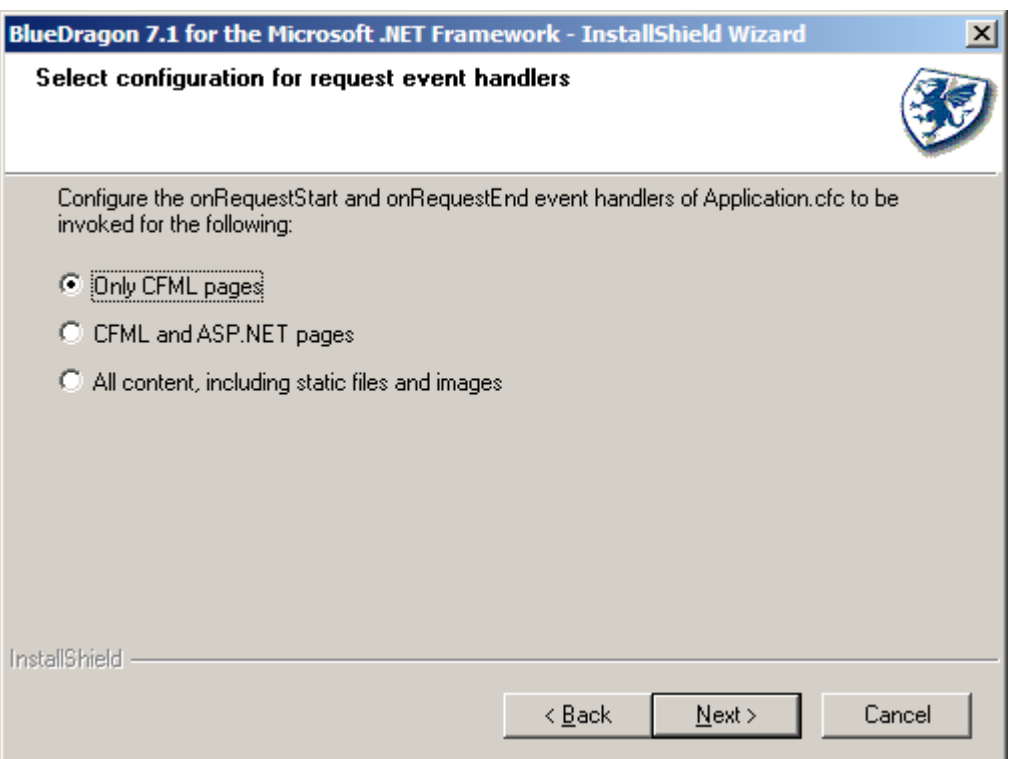

After installing BlueDragon 7.1, the initial configuration option can be modified or overridden for individual web sites or web applications by editing the Modules configuration data from the IIS Manager. If the BlueDragonModule is not configured for a web site or web application, this is equivalent to the "Only CFML pages" option of the installer.

If the BlueDragonModule is configured—as illustrated in the figure below—selecting the "Invoke only for requests to ASP.NET applications or managed handlers" option is equivalent to the "CFML and ASP.NET pages" option of the installer. Otherwise, it is equivalent to the "All content, including static files and images" installer option.

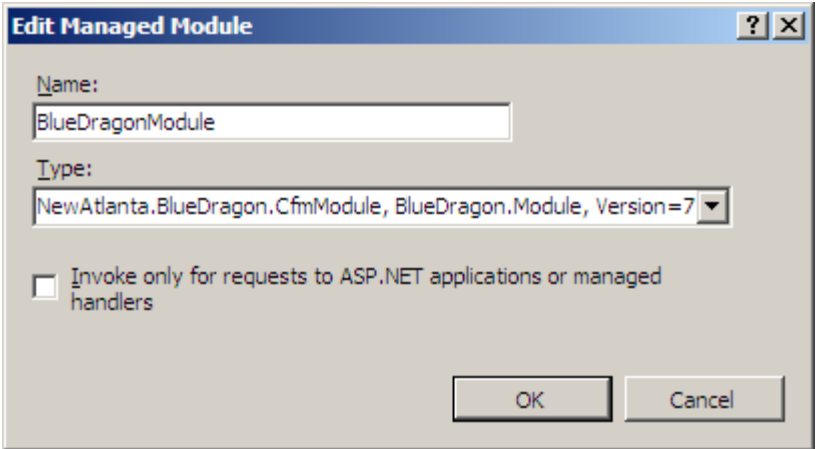

# <span id="page-9-0"></span>**4 Sharing Variables between CFML and ASP.NET**

With BlueDragon.NET, it's now possible for CFML and ASP.NET pages to share variables set in the session, application, client, request, and variables (local) scopes. The examples that follow demonstrate the means to set and get these kinds of variables in both CFML and ASP.NET.

Note that some (though not all) of the ASP.NET pages demonstrated below require use of New Atlanta-provided extensions which are enabled by "inheriting" a special cfmPage class. This is discussed in more detail in section [6.1.](#page-39-1)

# <span id="page-9-1"></span>*4.1 Sharing Session Variables between CFML and ASP.NET*

The following examples demonstrate reading and writing session variables in ASP.NET. Note that, as in CFML, variable names are case-insensitive when using CFML scopes in ASP.NET.

Be aware also that the code in ASP.NET will differ if the CFML page with which you're integrating is using an Application name (a value for the NAME attribute on CFAPPLICATION.)

# <span id="page-9-2"></span>**4.1.1 Setting Support for ASP.NET Sessions**

In the case of session variables, it is necessary to make one configuration change in the Blue-Dragon admin console, in order to share session variables between CFML and ASP.NET. By selecting the Application->Variables link on its left navigational toolbar (for the browser-based admin console), or choosing the CFML Variables applet (for the IIS 7.0 integrated admin console) you'll be presented a page with a dialogue that begins similarly to the following screenshots:

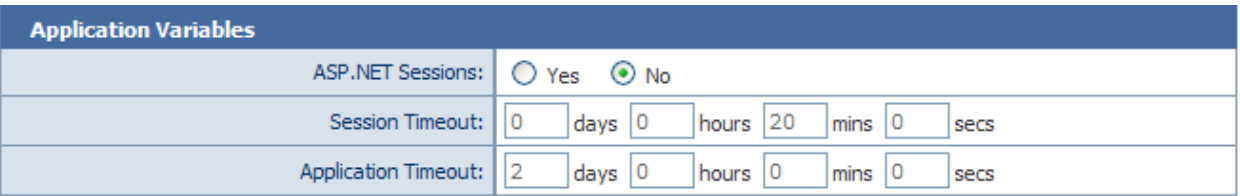

# **CFML Variables**

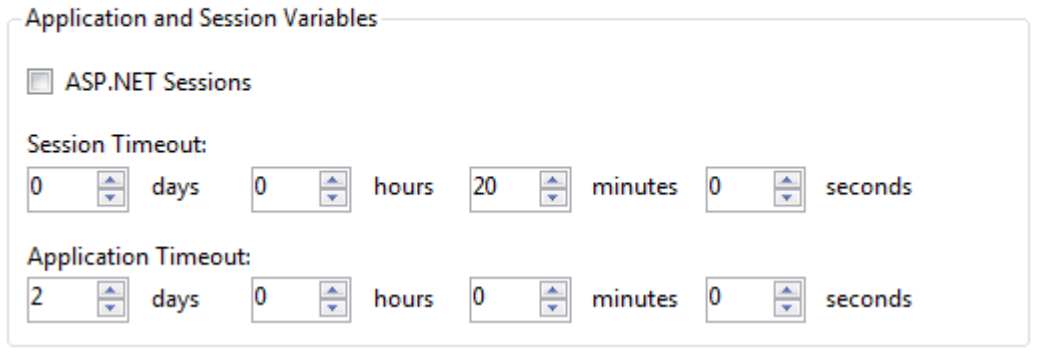

Note the available "ASP.NET Sessions" option. By setting this to yes (the default is no), you are telling BlueDragon to give control of session management to ASP.NET. As such, session variables set in CFML will really be managed by ASP.NET. This enables both the sharing of session variables with ASP.NET as well as the persistent sessions feature discussed in *Deploying CFML on ASP.NET and the Microsoft .NET Framework*.

## <span id="page-10-0"></span>**4.1.2 Sharing Session Variables When CFAPPLICATION Has No NAME**

When the CFAPPLICATION tag controlling a CFML page has no NAME attribute, then the ASP.NET code referring to it can refer to the session as a normal session scope in ASP.NET.

#### **4.1.2.1 Sharing Unnamed CFML Sessions with ASP.NET**

Following is a CFML page that sets a session variable when its CFAPPLICATION has no NAME:

```
<CFAPPLICATION SESSIONMANAGEMENT="yes">
<CFSET session.test = "somevalue">
```
The following ASP.NET example accesses that session variable:

```
<%@ Page language="c#" %>
Value of session variable "test" is: <%= Session["test"] %>
```
Again, note that the ASP.NET sessions feature must be enabled in the BlueDragon admin console.

A VB.NET version of the example above would be as follows (primarily changing the use of brackets to parentheses):

```
<%@ Page language="vb" %>
Value of session variable "test" is: <%= Session("test") %>
```
#### **4.1.2.2 Sharing Unnamed ASP.NET Sessions with CFML**

Conversely, the following page will set a session variable in the ASP.NET page, which could be accessed within CFML on a page that has no NAME in its CFAPPLICATION:

```
<%@ Page language="c#" %>
<% Session.Add( "test", "foo" ); %>
```
And the following CFML page accesses that session variable:

```
<CFAPPLICATION SESSIONMANAGEMENT="yes">
<CFOUTPUT>#session.test#</CFOUTPUT>
```
The only variation in a VB.NET version of the example above (other than changing the Language attribute) would be the removal of the closing semi-colon at the end of the script line.

#### **4.1.2.3 Sharing Complex Data In Session Variables**

There are no limitations in the data types that may be shared in the session scope. Any CFML variable may be shared between CFML and ASP.NET, including simple values like strings, numbers, and Booleans, as well as structures, arrays, and query result sets. For additional information, see section [4.6.](#page-16-1)

#### <span id="page-11-0"></span>**4.1.3 Sharing Session Variables When CFAPPLICATION Has a NAME**

When the CFAPPLICATION tag controlling a CFML page has a NAME attribute, then the ASP.NET code referring to it will refer to it as a Hashtable within the ASP.NET session scope having that application name.

#### **4.1.3.1 Sharing Named CFML Sessions with ASP.NET**

Following is a CFML page that sets a session variable when its CFAPPLICATION has a NAME:

```
<CFAPPLICATION SESSIONMANAGEMENT="yes" NAME="SomeApp">
<CFSET session.test = "somevalue">
```
The ASP.NET code to access that session variable follows. Note the line declaring a variable referencing the session variables as a Hashtable within the ASP.NET session scope:

```
<%@ Page Language="c#"%>
<Hashtable cfmSessionScope = (Hashtable) Session["SomeApp"]; %>
Value of session variable "test", set in application "SomeApp" 
is: <%= cfmSessionScope["test"] %>
```
A VB.NET version of the example follows:

```
<%@ Page Language="vb"%>
<DIM cfmSessionScope as Hashtable = Session( "SomeApp" )
%>
Value of session variable "test", set in application <%= 
cfmSessionScope( "test" ) %>
```
#### **4.1.3.2 Sharing Named ASP.NET Sessions with CFML**

Conversely, the following page will set a session variable in the ASP.NET page, which could be accessed within CFML on a page that has a NAME of "SomeApp" in its CFAPPLICATION:

```
<%@ Page language="c#" %>
<// if there is no current session variable "scope" 
// (as set in CFML) for the given appname, create one
```

```
if (Session["SomeApp"] == null) {
     Session.Add( "SomeApp", new Hashtable());
}
Hashtable cfmSessionScope = (Hashtable) Session["SomeApp"];
cfmSessionScope.Add( "test", "somevalue" ); %>
```
And the following CFML page accesses that session variable:

```
<CFAPPLICATION SESSIONMANAGEMENT="yes" NAME="SomeApp">
<CFOUTPUT>#session.test#</CFOUTPUT>
```
A VB.NET version of the example follows:

```
<%@ Page language="vb" %>
<' if there is no current application variable "scope" 
' (as set in CFML) for the given appname, create one
if Application("SomeApp") is nothing Then
     Application.Item("SomeApp") = New Hashtable
End If
dim cfmApplicationScope as Hashtable = 
CType(Application("SomeApp"), Hashtable)
' don't use Add method, as that does not overwrite 
' key if it exists
cfmApplicationScope("test") = "somevalue"
\epsilon
```
# <span id="page-12-0"></span>*4.2 Sharing Application Variables Between CFML and ASP.NET*

Application variables can also be set and shared in either CFML or ASP.NET pages. Indeed, in the examples above simply change any reference to "session" to instead refer to "application", in both the CFML and ASP.NET pages (and the distinction of named and unnamed applications also applies).

# <span id="page-12-1"></span>*4.3 Sharing Request Variables Between CFML and ASP.NET*

Request scope variables can be shared between CFML and ASP.NET pages, however a difference from session and application variables is that request variables live only for the life of a single request.

In order to access a request scope variable set in a CFML page, within an ASP.NET page, the ASP.NET page must be processed as a part of the CFML page request, such as by way of a CFINCLUDE or CFFORWARD to an ASP.NET page, or the use of CFML code inline on an ASP.NET page. For more details on such integration of ASP.NET pages within CFML, see section [5.](#page-22-0)

## <span id="page-13-0"></span>**4.3.1 Sharing CFML Request Scope with ASP.NET**

The following CFML page shows setting a request scope variable and then including an ASP.NET page which accesses it:

```
<cfset request.test="somevalue">
<cfinclude page="get-request.aspx">
```
And the following page shows referring to that request scope variable in the included ASP.NET page. Note that the equivalent for the CFML request scope in ASP.Net is the built-in Context object and its Items array:

```
<%@ Page Language="c#" %>
\leq if (Context.Items["test"] != null ) {
     Response.Write(Context.Items["test"]);
    }
%>
```
A simpler example of referring to the request variable would be:

<%= Context.Items["test"] %>

As discussed later in this section, there is also an available CfmRequest array that could be used as a convenience as an alternative to the Context.Items array.

A VB.NET version of the example follows:

```
<% if Not Context.Items("test") is nothing Then
          Response.Write(Context.Items("test"))
     end if
%>
```
# <span id="page-13-1"></span>**4.3.2 Sharing ASP.NET Context and Request Scope with CFML**

Conversely, the following example shows setting a variable in ASP.NET that could be accessed in the request scope of a CFML page, then including a CFML page to process it (again, including pages between CFML and ASP.NET is discussed further in section [5.1.3,](#page-28-0) and the use of the Inherits attribute on the Page directive to call the CfmPage class is discussed in section [6.1\)](#page-39-1):

```
<%@ Page Language="c#" 
          Inherits="NewAtlanta.BlueDragon.CfmPage"%>
```

```
<%@ Register TagPrefix="cf" Namespace="NewAtlanta.BlueDragon" 
     Assembly="BlueDragon.Controls" %>
<% Context.Items["setinasp"] = "somevalue"; %>
<cf:include template="get-request.cfm" runat="server"/>
```
And the CFML page included to process the request variable is:

<cfoutput>#request.setinasp#</cfoutput>

The only variation in a VB.NET version of the example above (other than changing the Language attribute) would be the removal of the closing semi-colon at the end of the script line.

While ASP.NET does have a notion of a Request object in the standard ASP.NET System.Web.UI.Page class, it is read-only; the following C# code will result in an ASP.NET runtime error:

Request[ "answer" ] = 42;

Instead, the available Items property of the Context object can be used to share variables in the CFML "request" scope. As a convenience, the CfmPage class provides the CfmRequest property, which is a simple wrapper around Context.Items. Thus, the following two lines of C# code are equivalent:

```
Context.Items \lceil "answer" \rceil = 42;
CfmRequest[ "answer" ] = 42;
```
Keys for the Context.Items property are case-sensitive; in order to insure error-free variable sharing with CFML pages, you should always use lowercase keys when setting or getting variables from the Context.Items or CfmRequest properties. (This is the only scope for which keys are case-sensitive).

# <span id="page-14-0"></span>*4.4 Sharing Client Variables Between CFML and ASP.NET*

Continuing along the lines of the previous discussion, the Client property of the CfmPage class (see section [6.1\)](#page-39-1) provides access to the CFML client scope. The Client property is a subclass of the System.Collections.Hashtable class of the .NET Framework. Keys to the Client property are not case-sensitive. You must enable Client scope variables via the CLIENTMANAGEMENT attribute of the CFAPPLICATION tag:

```
<cfapplication sessionmanagement="true" 
     clientmanagement="true">
<cfset client.browser = cgi.http_user_agent>
```
And the ASP.NET code to refer to that would be:

```
<%@ Page Language="c#"
     Inherits="NewAtlanta.BlueDragon.CfmPage" %>
<%= Client[ "browser" ] %>
```
The only variation in a VB.NET version of the example above (other than changing the Language attribute) would be the use of parentheses rather than brackets.

As with CFML, you may not put complex variables (structs, arrays, or queries) into the Client scope.

# <span id="page-15-0"></span>*4.5 Sharing Local (Variables Scope) Variables Between CFML and ASP.NET*

If you will be running CFML code within an ASP.NET page, such as with  $\leq cf$ : inlines or  $\leq$ c $f$ : inline>, that creates local variables (as would be set in the variables scope in CFML), you can access that data in ASP.NET using the available Variables object provided by the CfmPage class (see section [6.1](#page-39-1) for more information on the CfmPage class).

The following shows the execution of a CFDIRECTORY tag on an ASP.NET page, using the  $cf:$  inline tags discussed in section [5.6.1.](#page-36-1) Notice how the results, which would normally be available in CFML as a getdir variable (or more formally, variables.getdir), are instead shown to be passed to and processed by an ASP.NET datagrid:

```
<%@ Page Language="c#" 
     Inherits="NewAtlanta.BlueDragon.CfmPage" %>
<%@ Register TagPrefix="cf" Namespace="NewAtlanta.BlueDragon" 
     Assembly="BlueDragon.Controls" %>
<cf:inline runat="server">
     <cfdirectory action="LIST" directory="." name="getdir">
</cf:inline>
< grid.DataSource = Variables[ "getdir" ];
  grid.DataBind();
%>
<asp:DataGrid runat="server" id="grid"/>
```
The only variation in a VB.NET version of the example above (other than changing the Language attribute) would be to change the script code to remove the semi-colons and change the use of brackets to parentheses:

```
grid.DataSource = Variables( "getdir" )
grid.DataBind()
```
## <span id="page-16-0"></span>**4.5.1 Additional Features of the Variables Object**

Further, this Variables object is implemented similar to a structure in CFML, or what's called a System.Collections.Hashtable in the .NET Framework. Being a Hashtable in that it has some extra properties and methods that can be useful (such as the count() method below), but like traditional CFML variables, the variable names (the HashMap keys) are case-insensitive; therefore, in the following example, only one first name is created. Referring to either form leads to the same result (Dick, the last value set), and the value of Variables.Count equals 1.

```
<%@ Page Language="c#" 
           Inherits="NewAtlanta.BlueDragon.CfmPage" %>
<%@ Register TagPrefix="cf" Namespace="NewAtlanta.BlueDragon" 
     Assembly="BlueDragon.Controls" %>
<% Variables[ "firstname" ] = "Tom";
     Variables[ "FirstName" ] = "Dick"; %>
<p>Variables.Count = <%= Variables.Count %>
<p>Variables[ "firstname" ] = 
     <%= Variables[ "firstname" ] %>
<cf:inline runat="server">
     <p>FirstName = <cfoutput>#FirstName#</cfoutput>
</cf:inline>
```
# <span id="page-16-1"></span>*4.6 Sharing Complex CFML Variables*

When sharing CFML variables with ASP.NET, whether in the session, application, or request scope, it's possible to share even complex variables (such as structures, arrays, and even query result sets). This section shows the ASP.NET code used both to read and write complex variables to be shared with CFML.

#### <span id="page-16-2"></span>**4.6.1 Sharing Arrays and ILists**

CFML arrays can be accessed in ASP.NET as variables of the type System.Collections.IList. Note that CFML array indexes are 1-based, where IList array indexes are 0-based.

#### **4.6.1.1 Sharing CFML Array Data with ASP.NET**

Following is an example of creating an array in CFML:

```
<cfapplication sessionmanagement="Yes">
<cfset myArray = ArrayNew( 1 )>
<cfset myArray[ 1 ] = "one">
<cfset myArray[ 2 ] = "two">
<cfset myArray[ 3 ] = "three">
```
<cfset session.myArray=myArray>

Following is an example how to process that in ASP.NET:

```
<%@ Page Language="c#" %>
<IList myArray = (IList) Session["myArray"];
     for (int i = 0 ; i < \text{myArray}. Count ; i++) {
          Response.Write( i );
          Response.Write( " : " );
          Response.Write( myArray[ i ] );
         Response.Write( "<br>" );
     }%>
```
A VB.NET version of the example above would be as follows:

```
<%@ Page language="vb" %>
< DIM MyArray as IList = Session( "myArray" )
  DIM i as Integer
 For i = 0 To MyArray. Count - 1
     Response.Write( i )
     Response.Write( " : " )
     Response.Write( MyArray( i ) )
    Response.Write( "<br>" )
  Next i
\approx
```
#### **4.6.1.2 Sharing ASP.NET IList and Array Data with CFML**

Conversely, the following example shows creating an array in the session scope in ASP.NET that could be accessed by a CFML page. Note that while one could create an IList to hold arrayoriented data to be shared with CFML, the resulting array when processed in CFML would be read-only. (Attempts to modify values in CFML will be ignored.)

In order to create a "normal" array for sharing with CFML, use the ArrayNew() method, available in the CfmPage class, which returns an object of class cfArrayListData, which implements the System.Colletions.IList interface. An example would be:

```
<%@ Page Language="c#" inherits="NewAtlanta.BlueDragon.CfmPage" 
\approx<% IList myArray = ArrayNew(1);
```

```
myArray.Add( "value1" );
myArray.Add( "value2" );
Session.Add( "myASPArray", myArray ); %>
```
A VB.NET version of the example above would be:

```
<DIM myArray as IList = ArrayNew( 1 )
     myArray.Add( "value1" )
     myArray.Add( "value2" )
     Session.Add( "myASPArray", myArray )
%>
```
And the CFML page to process the session array is:

```
<cfloop from="1" to="#arraylen(session.myASPArray)#" index="i">
     <cfoutput>#i# - #session.myASPArray[i]#<br></cfoutput>
</cfloop>
```
#### <span id="page-18-0"></span>**4.6.2 Sharing Structures and Hashtables**

CFML structures can be accessed in ASP.NET as variables of the type System.Collections.Hashtable.

#### **4.6.2.1 Sharing CFML Structures with ASP.NET**

Following is an example of creating a structure in CFML:

```
<cfapplication sessionmanagement="Yes">
<cfset myStruct = structnew()>
<cfset myStruct.key1 = "one">
<cfset myStruct.key2 = "two">
<cfset session.myStruct=myStruct>
```
Following is an example how to process that in ASP.NET:

```
<%@ Page Language="c#" %>
<% if (Session["myStruct"] != null) {
     Hashtable myStruct = (Hashtable) Session["myStruct"];
     Response.Write("key1=" + myStruct["key1"] + "<br>");
     Response.Write("key2=" + myStruct["key2"]);
     }
\approx
```
A VB.NET version of the example above would be:

```
<%@ Page Language="c#" %>
<% if not Session("myStruct") is nothing 
           Response.Write("Value of session variable structure 
'myStruct' is:<br>")
          DIM myStruct as Hashtable= Session("myStruct")
           Response.Write("key1=" + myStruct("key1") + "<br>")
           Response.Write("key2=" + myStruct("key2"))
%>
```
#### **4.6.2.2 Sharing ASP.NET Hashtables with CFML**

Conversely, the following example shows creating a structure in the session scope in ASP.NET that could be accessed by a CFML page. Note that, again, while one could create structureoriented data by creating a new Hashtable, the resulting structure when processed in CFML would be read-only. (Attempts to modify values in CFML will be ignored.)

In order to create a "normal" structure for sharing with CFML, you can use the  $StructNew()$ method, available in the CfmPage class, which returns a cfJSharpStructData object, which is a subclass of System.Collections.Hashtable. The following example also shows two different ways to refer to the keys in the resulting Hashtable, using either the Add() method of the Hashtable or directly assigning the session key:

```
<%@ Page Language="c"
     Inherits="NewAtlanta.BlueDragon.CfmPage" %>
&Hashtable myStruct = StructNew();
     myStruct.Add( "key1", "value1" );
     myStruct["key2"] = "value2" ;
     Session.Add( "myASPStruct", myStruct );
```
%>

A VB.NET version of the example above would be:

```
<%@ Page language="vb" Inherits="NewAtlanta.BlueDragon.CfmPage"%>
<\frac{6}{6}DIM myStruct as Hashtable = new Hashtable()
     myStruct.Add( "key1", "value1" )
     myStruct("key2") = "value2" 
     Session.Add( "myASPStruct", myStruct )
\approx
```
And the CFML page to process the session structure is:

```
<cfloop collection="#session.myASPStruct#" item="i">
     <cfoutput>
     #i# - #session.myASPStruct[i]#<br>
     </cfoutput>
</cfloop>
```
# <span id="page-20-0"></span>**4.6.3 Sharing Query Result Data**

CFML Query resultsets (results of CFQUERY, querynew(), or other tags that return query results like CFDIRECTORY and others) can be accessed in ASP.NET as variables of the type System.Data.DataTable.

#### **4.6.3.1 Sharing CFML Queries with ASP.NET**

Following is an example of creating a query result in CFML:

```
<cfapplication sessionmanagement="Yes">
<cfquery datasource="somedsn" name="session.myQuery">
     Select name, city from SomeTable
</cfquery>
```
Notice that the NAME attribute of CFQUERY has been set to store the query results in a session variable named myQuery. This is legal in CFML.

Of course, the preceding example presumes you have a table and database with some expected data to be processed by the corresponding ASP.NET page.

The following example generates a CFML query dynamically, with the same result as would be obtained from a CFQUERY:

```
<cfapplication sessionmanagement="Yes">
<cfscript>
myQuery = querynew("name,city");queryaddrow(myQuery,1);
querysetcell(myQuery,"name","W.A. Mozart",1);
querysetcell(myQuery,"city","Salzburg",1);
queryaddrow(myQuery,1);
querysetcell(myQuery,"name","Nikolai Rimsky-Korsakov",2);
querysetcell(myQuery,"city","Tikhvin",2);
session.myQuery = myQuery;
</cfscript>
```
Following is an example of how to process this query resultset in ASP.NET. Note that a CFQUERY result (or that created by QueryNew and its related functions) can be treated as an ASP.NET Datatable, and therefore can be processed the same way, including such powerful features as binding the query result to an ASP.NET Datagrid:

```
<%@ Page Language="c#" %>
<% MyDataGrid.DataSource = Session["myQuery"];
     MyDataGrid.DataBind(); %>
<form runat="server">
     <asp:datagrid id="MyDataGrid" runat="server"/>
</form>
```
Of course, it's also possible to share a CFQUERY result as returned from a CFC and process it in a datagrid this same way. See section [5.1.1](#page-22-2) for more information and examples. Similarly, a CFQUERY performed within cf-inline processing on an ASP.NET page, such as that shown in section [5.6,](#page-36-0) can be later processed by accessing the variables scope in which it's placed, as discussed in section [4.5.](#page-15-0)

#### **4.6.3.2 Sharing ASP.NET Queries with CFML**

Conversely, if .NET code returns a query result set in the form of a native .NET datatable, that can be processed in CFML as well, treated just as if it was a CFQUERY result. See the demonstration in section [5.1.2.1](#page-25-1) which shows calling a .NET business object that returns a .NET datatable, and shows processing that result as a CFQUERY result set.

# <span id="page-22-0"></span>**5 Interaction Between CFML and ASP.NET Pages**

Simply being able to run your CFML on the .NET framework may be enough motivation for using BlueDragon.NET, but CFML and ASP.NET developers should also note that it enables tight integration between CFML with ASP.NET and other .NET components.

This section will discuss how it's possible for CFML pages to leverage .NET components and work done in ASP.NET pages, and how ASP.NET pages can be modified to leverage CFML components and the work done in CFML pages. Section [3](#page-7-0) discusses sharing variables between the two environments.

Note that some (though not all) of the ASP.NET pages demonstrated below require use of New Atlanta-provided extensions which are enabled by "inheriting" a special cfmPage class. This is discussed in more detail in section [6.1.](#page-39-1)

# <span id="page-22-1"></span>*5.1 Invoking Components and Objects between CFML and ASP.NET Pages*

With BlueDragon.NET, it's now possible for CFML and ASP.NET pages to call upon objects created in the other environment. CFML pages can invoke .NET objects, and ASP.NET pages can invoke CFML Components (CFCs), enabling developers in either environment to leverage the work already created in the other.

# <span id="page-22-2"></span>**5.1.1 Invoking CFML Components (CFCs) within ASP.NET**

An ASP.NET page can invoke a CFC by way of a pair of methods, CreateComponent() and InvokeCfc().

The following shows a CFC called employees.cfc, with an available getemployees() method, which returns a CFML query result set:

```
<cfcomponent>
     <cffunction name="getemployees" returntype="query">
        <cfquery datasource="cfsnippets" name="employees">
        SELECT * FROM Employees
        </cfquery>
        <cfreturn employees>
     </cffunction>
</cfcomponent>
```
For the sake of demonstration (and for those who may not be familiar with invoking CFCs in CFML), the following code shows one way to invoke a CFC from CFML:

```
<cfinvoke component="employees" method="getemployees" 
returnvariable="getemp">
```

```
<cfoutput query="getemp">
     #firstname# #lastname#<br>
</cfoutput>
```
The following two subsections demonstrate invoking the CFC from ASP.NET.

#### **5.1.1.1 Invoking a CFC Using the CreateComponent() Method**

CreateComponent() takes a CFC name as its argument and returns an instance of the named CFC, returning a CfComponent object, which has an available Invoke() method to call a given CFC method.

The following code shows the invocation of that CFC using CreateComponent().In this example, although the result returned from the CFC is a query resultset, notice that BlueDragon marshals it into a result that can be handed to the ASP.NET DataGrid:

```
<%@ Page Language="c#" 
           Inherits="NewAtlanta.BlueDragon.CfmPage" %>
<%@ Register TagPrefix="cf" Namespace="NewAtlanta.BlueDragon" 
           Assembly="BlueDragon.Controls" %>
<% CfComponent Employees = 
           CreateComponent( "employees" );
     grid.DataSource = 
           Employees.Invoke( "getemployees" );
     grid.DataBind();
%>
<asp:DataGrid runat="server" id="grid" 
           BackColor="#eeeeee" Width="85%" Font-Size="10pt"
           HorizontalAlign="Center" Font-Name="Verdana">
     <HeaderStyle BackColor="Black" ForeColor="White" 
           Font-Bold="True" HorizontalAlign="Center" />
     <AlternatingItemStyle BackColor="White" />
</asp:datagrid>
```
For those who may prefer to see the .NET script portion in VB.NET instead of C#, the following could be substituted above:

```
<% DIM Employees AS CfComponent = CreateComponent( "employees" )
    grid.DataSource = Employees.Invoke( "getemployees" )
    grid.DataBind()
%>
```
Of course, the first line of the ASP.NET page must also be changed to indicate that VB.NET code is being used:

```
<%@ Page Language="vb" Inherits="NewAtlanta.BlueDragon.CfmPage"%>
```
See section [5.1.1.3](#page-24-0) for information on passing arguments to CFC methods.

For more information on this example's use of "inheriting" the  $cfmPage$  class, see section [6.1.](#page-39-1)

While this example demonstrates using inline scripting, this and all BlueDragon ASP.NET extensions can be done using code-behind as well. See section [6.2](#page-40-1) for more information.

Finally, see section [4.6](#page-16-1) for more information on how to leverage complex CFML data types within ASP.NET.

#### **5.1.1.2 Alternative: Invoking a CFC Using the InvokeCfc() Method**

An alternative way to invoke a CFC is with the InvokeCfc() method, which allows you to name the CFC and method (and any arguments, as discussed in section [5.1.1.3\)](#page-24-0) in a single step, like the CFINVOKE tag. This would also be the preferred approach when using the code-behind approach to ASP.NET page development. An example using inline scripting would be:

```
<%@ Page Language="c#"
     Inherits="NewAtlanta.BlueDragon.CfmPage" %>
<% grid.DataSource = InvokeCfc( "employees", "getemployees" );
   grid.DataBind();
%>
```
Note that the InvokeCfc() method does not require the page to register the BlueDragon.Controls class as in the previous example. In this example, the result is bound to a datagrid, such as that shown in the previous example.

#### <span id="page-24-0"></span>**5.1.1.3 Passing Arguments to CFC Methods**

Both the Invoke() method of CreateComponent() and the InvokeCfc() method can accept positional arguments to be passed to the CFC method. Using the example in the previous section, arguments could have been passed to the GetEmployees method as:

InvokeCfc( "employees", "getemployees", *arg1*, *arg2* [,argn] );

Optional arguments can only be omitted from the end of the list. In order for arg1 to be optional, arg2 and arg3 must be optional also; in order for arg2 to be optional, arg3 must be optional also.

#### **5.1.1.4 Passing a Named TextWriter**

Both the CreateComponent () and the  $InvokeCfc($  methods default to writing to the current ASP.NET page (its default TextWriter). In advanced cases, you may want to have greater control, such as when any output from the CFC needs to be buffered and/or processed before being sent to the client.

You can override this default behavior with another form of the methods, passing a TextWriter as the first argument before the CFC name, as in:

```
CreateComponent( TextWriter, componentName );
```
or

InvokeCfc( TextWriter, componentName, methodName, arguments);

#### <span id="page-25-0"></span>**5.1.2 Invoking .NET Components within CFML**

Just as an ASP.NET page can leverage CFML components, so also can a CFML page leverage .NET objects. Using either CFOBJECT and createObject(), with a new type value of .net, a CFML page can instantiate and then manipulate the object's properties and methods.. (Use of the type value java is maintained for backward compatibility but is simply a synonym for the .net value.) You can use this feature to call built-in classes/objects of the .NET Framework as well as those you (or third parties) may write.

Examples of each are described in the following sections. (Be aware that in general, calls to methods and properties using CFOBJECT/createObject will be case-sensitive.)

#### <span id="page-25-1"></span>**5.1.2.1 Calling a .NET Business Object**

Perhaps the most compelling example of calling .NET objects would be in calling a .NET business object that you or your organization may write. A powerful benefit of BlueDragon is that, if this object returns a .NET datatable, BlueDragon will marshal the result so that it can be treated in CFML just as if it was a CFQUERY resultset. This section demonstrates an example of this.

Consider the following C# program, called Employees.cs, which define a class called Employees in a namespace called Mycomponents, which has a method getEmployees() that returns a .NET datatable:

```
using System;
using System.Data;
using System.Data.Odbc;
namespace myComponents {
public class Employees {
     public System.Data.DataTable GetEmployees() {
           OdbcConnection conn = new 
OdbcConnection("DSN=cfsnippets");
           conn.Open(); 
           String sql = "SELECT FirstName, LastName from 
Employees";
```

```
OdbcDataAdapter adapter = new OdbcDataAdapter(sql, 
conn); 
           DataTable dt = new DataFrame();
           adapter.Fill(dt);
           return dt;
           }
```
This example uses ODBC and assumes the CFSnippets datasource (which comes with Cold-Fusion) exists, but it can easily be changed to support any driver, datasource, and table. This code can be compiled using Visual C# using the following command:

```
csc /t:library Employees.cs
```
This will create a managed assembly called Employees.dll, which can then be placed either in the /bin directory of a web application or the Global Assembly Cache.

This object can then be called from CFML using CFOBJECT (or createObject), and its result can be processed just as if it was a CFQUERY:

```
<cfobject type=".net" class="myComponents.Employees" 
name="EmpClass" action="CREATE" >
<cfset emps=EmpClass.GetEmployees()>
<cfoutput query="emps">
     #NameFirst# #Namelast#<br>
</cfoutput>
```
Finally, note that if the .NET object had instead returned a DataSet (rather than a DataTable), the following CFML could be used for the lines after the CFOBJECT call above, naming the name of the database table within the returned dataset:

```
<cfset emps=emps.get_tables().get_Item("employees")>
<cfoutput query="emps">
     #FirstName# #LastName#<br>
</cfoutput>
```
This opens the door to powerful integration of CFML with .NET business objects. Consider, as well, the option in CFML to create a CFComponent (CFC) which this example could call instead, and it can freely be changed from doing a CFQUERY today to calling such a .NET business object tomorrow.

#### <span id="page-26-0"></span>**5.1.2.2 Calling a Built-in .NET Framework Class, Example: Accessing Configuration Settings**

The following example shows using a built-in .NET Framework class/object. .NET supports a notion of application configuration settings that can be configured in an XML file (the web.config discussed in *Deploying CFML on ASP.NET and the Microsoft .NET Framework*). If you choose to extend that file to support .NET application configuration settings, this section shows how you can access them from within CFML.

Assume we had a web.config file that started with the following XML entries:

```
<?xml version="1.0" encoding="utf-8" ?>
<configuration>
     <!-- settings to be read in CFML via CFOBJECT -->
     <appSettings>
           <add key="somekey" value="somevalue" />
     </appSettings>
```
This would define a key called somekey with a value of somevalue. Following is the code that could be used to access this value from within CFML:

```
<cfobject action="CREATE" type=".net" 
class="System.Configuration.ConfigurationSettings" 
name="settings">
```

```
<cfoutput>#settings.get_AppSettings().Get("somekey")#</cfoutput>
```
Or this could have been done using CFSCRIPT instead:

```
<cfscript>
settings=createobject(".net","System.Configuration.ConfigurationS
ettings");
writeoutput(settings.get_AppSettings().Get("somekey"));
</cfscript>
```
Beware of wrapping in the lines above. The line starting with settings= should all be on one line, and the writeoutput on another line.

Either of these examples will output the value of the somekey key, showing the value of somevalue.

(Some may find this notion of application settings to be a useful alternative to application variables, or an alternative way to load values which are then assigned to application variables.)

Notice also in both examples the use of get\_AppSettings()to retrieve the AppSettings property. This nomenclature reflects the fact that Visual J# underlies BlueDragon.NET. See the section [6.3](#page-41-0) for more information.

Note, as well, that any time you change the web.config file the .NET web app restarts (as explained in *Deploying CFML on ASP.NET and the Microsoft .NET Framework*), which for many is a little-known .NET behavior. If you may be frequently changing the appSettings values in the web.config file, you'll want to look at the file option on appSettings which allows you to point to another file which holds the settings. See this for more:

<http://msdn.microsoft.com/en-us/library/aa903313.aspx>

For still more information on the use of appSettings, including other ways to configure them to solve different problems, see the following:

<http://www.codeproject.com/dotnet/EnhancedAppSettings.asp>

You can learn more about all the built-in objects of the .NET framework in many available .NET resources. One reference is the following:

<http://msdn.microsoft.com/en-us/library/aa719441.aspx>

Finally, note that additional information on discovering and using the properties of a .NET class as well as converting a .NET example into a CFML equivalent is offered in section [6.6.](#page-42-2)

#### <span id="page-28-1"></span>**5.1.2.3 Invoking Your Own .NET Objects**

To invoke your own objects or those written by others, you place the created DLLs in either the web application's BIN directory or in the Global Assembly Cache as appropriate to your needs, and as is standard for ASP.NET pages calling upon .NET objects. After that, the resulting .NET object can be called as discussed in the preceding sections.

#### **5.1.2.4 Invoking Java Objects in .NET**

If you're interested in accessing objects that you may have built or acquired which are written in Java (rather than J#), those must be recompiled using J# in order to be called as Java objects within the .NET framework. You must obtain the J# compiler, offered as an extension to Visual Studio. For more information, see the many resources at:

<http://msdn.microsoft.com/vjsharp/>

After compiling your Java code into a .NET library, it can be processed as discussed in section [5.1.2.3.](#page-28-1)

# <span id="page-28-0"></span>**5.1.3 Invoking COM Objects from CFML**

The .NET Framework supports invocation of COM (Component Object Model) objects in two manners, using what are referred to as *late-* or *early-*binding. BlueDragon.NET supports COM objects via the more efficient early-binding process, which requires creation and use of a Runtime Callable Wrapper (RCW) for the COM object. This can be created easily within Visual Studio/.NET or via the command line (using the .NET tlbimp.exe program, available if you've installed Visual Studio/.NET or the .NET SDK). See information on Visual Studio, or the resources offered at the end of this section, for more information on creating an RCW class.

Once the RCW class for a COM object is created, its resulting dll file must be placed in the application's /bin directory or the Global Assembly Cache (see *Deploying CFML on ASP.NET and the Microsoft .NET Framework* for more information). The COM object must also be registered on the server (using regsvr32.exe). With these steps completed, the RCW DLL can be invoked like any .NET object using CFOBJECT or createObject (as described in section [5.1.2.1\)](#page-25-1).

Be aware that the class name to invoke would incorporate both the wrapper name, the COM object, and a special Class phrase to be appended to that, so that the CFOBJECT for a COM object whose wrapper is somewrapper.dll and the COM object's name is something, would be:

```
<CFOBJECT TYPE=".net" NAME="somename" 
CLASS="somewrapper.somethingClass" ACTION="create">
```
Again, the Class phrase appended at the end is necessary, so that if the COM object's class name was myclass, the CLASS attribute would be somewrapper.myclassClass.

Additional information on invoking COM objects in .NET is provided in many resources, such as:

```
http://www.dotnetjunkies.com/QuickStart/howto/default.aspx?url=/quickstart
/howto/doc/Interop/Interop_Overview.aspx
```
[http://www.csharpfriends.com/Articles/getArticle.aspx?articleID=43](http://www.dotnetjunkies.com/QuickStart/howto/default.aspx?url=/quickstart/howto/doc/Interop/Interop_Overview.aspx)

# <span id="page-29-0"></span>*5.2 Including Between CFML and ASP.NET Pages*

With BlueDragon.NET, it's now possible for CFML and ASP.NET pages to include the output of each other.

# <span id="page-29-1"></span>**5.2.1 Including ASP.NET Page Output within CFML**

A CFML page can include the output of an ASP.NET page using either the getpagecontext().include() method (introduced in CFMX) or by way of CFINCLUDE using a PAGE attribute introduced in BlueDragon. As an example, the following CFML page would include an ASP.NET page named somefile.aspx:

<CFINCLUDE PAGE="somefile.aspx">

You can also use a relative path, such as ../somefile.aspx to point to a file in the parent directory, or somedir/somefile.aspx to point to a file in a subdirectory of the current file (from which the CFINCLUDE is taking place.)

It's also important to understand the significance of root-relative paths in .NET and how they may represent a location other than the web site document root. See section [6.4](#page-42-0) for more information.

Finally, although the CFINCLUDE TEMPLATE attribute (used to include CFML pages) can accept an absolute path, the CFINCLUDE PAGE attribute cannot.

Warning: if you use CFINCLUDE TEMPLATE instead when accessing an ASP.NET page, the source of the ASP.NET page will be included and sent to the browser.

#### **5.2.1.1 Challenges Including Some ASPX Pages**

In general, there is no limitation to what an included ASP.NET page can do when included into a CFML page. Be aware, however, that some ASP.NET controls may create HTML posting back to the included ASPX page, which could lead to unexpected results. For instance, if you include a page generating an ASP.NET calendar control, which by default has hyperlinks to move among months, the HTML generated by ASP.NET will return control (postback) to the ASP.NET page that was included, rather than the CFML page performing the include. The same is true of the ASP.NET datagrid.

This is not to say that you cannot include an ASP.NET page performing the ASP.NET calendar or datagrid control. The problem is only when that resulting generated HTML may have hyperlinks created by the .NET control (they don't always). Only in those cases where hyperlinks are created will the potential problem exist.

Indeed, one workaround for these challenges is that you can call the ASP.NET page (such as one rendering the Calendar or grid control) from within an <iframe> on the CFML page (you can just as well call a CFML page that includes the ASP.NET page from within the iframe). On browsers that support iframes, the postbacks would not leave the CFML page:

```
<iframe src="calendar.aspx" scrolling="No" frameborder="0">
Your browser doesn't support iframes
</iframe>
```
## <span id="page-30-0"></span>**5.2.2 Including CFML Page Output within ASP.NET Pages**

An ASP.NET page can include the output of a CFML page using either  $\leq$  cf:include or the CfInclude() method. See the previous section for discussions about page locations and relative vs. root-relative paths.

#### **5.2.2.1 Using the <cf:include> Control**

Following is an example of an ASP.NET page including a CFML page named somefile.cfm:

```
<%@ Page Language="c#" 
     Inherits="NewAtlanta.BlueDragon.CfmPage" %>
<%@ Register TagPrefix="cf" Namespace="NewAtlanta.BlueDragon" 
     Assembly="BlueDragon.Controls" %>
<cf:include template="somefile.cfm" runat="server"/>
```
You can also use a relative path, such as ../somefile.cfm to point to a file in the parent directory, or somedir/somefile.cfm to point to a file in a subdirectory of the current file (from which the  $\langle cf:include \rangle$  is taking place.)

Again, it's important to understand the significance of root-relative paths in .NET and how they may represent a location other than the web site document root. See section [6.4](#page-42-0) for more information.

For more information on this example's use of "inheriting" the  $cfmPage$  class, see section [6.1.](#page-39-1)

While this example demonstrates using inline scripting, this and all BlueDragon ASP.NET extensions can be done using code-behind as well. See section [6.2](#page-40-1) for more information.

#### **5.2.2.2 Alternative: Using the CfInclude() Method**

As an alternative to  $\leq c \cdot$  include >, the CfInclude () method may be preferred in some instances, particularly when using the code-behind approach to ASP.NET page development. This method accepts a name of a CFML page as input and returns its output as the result. Following is an inline scripting example of including the same CFML code above using the CfInclude() method:

```
<%@ Page Language="c#" 
     Inherits="NewAtlanta.BlueDragon.CfmPage" %>
<%= CfInclude("testquery.cfm") %>
```
Note that you must render this method within the  $\langle \cdot \rangle = \rangle$  declaration in ASP.NET (rather than the <% %> declaration, because it renders output of HTML. (Similarly, if you were to perform the method in codebehind, you need to render it within a Response.Write method, as demonstrated in section [6.2\)](#page-40-1).

Also, note that because you are not using a control as you were with  $\leq cf$ : include >, you do not need to register the use of the BlueDragon.Controls class.

The only variation in a VB.NET version of the example above would be the changing of the Language attribute. The script line would be identical.

# <span id="page-31-0"></span>*5.3 Transferring Control Between CFML and ASP.NET Pages*

With BlueDragon.NET, it's possible for CFML and ASP.NET pages to transfer control between each other. The examples that follow demonstrate the means to transfer control between CFML and ASP.NET.

## <span id="page-31-1"></span>**5.3.1 Transferring Control from CFML to ASP.NET Pages**

While a CFML page can transfer control to an ASP.NET page using  $\leq$ CFLOCATION>, it's also possible to perform a server-side transfer of control (or forward) to another page, whether a CFML or ASP.NET page. Server-side transfers of control were first introduced into CFML to

include JSP pages in CFMX and BlueDragon's Java editions, using the CFML function, getpagecontext().forward().

While you can continue to use that in BlueDragon to call ASP.NET pages (or JSP pages on the Java editions of BlueDragon), another option is the CFFORWARD tag which was introduced in BlueDragon. The CFFORWARD tag takes the same page attribute, which has the same characteristics, as the CFINCLUDE tag discussed in section [5.2.1.](#page-29-1)

For additional information on the benefits and drawbacks of using server-side transfers of control, search for and review available documentation on the CFML getpagecontext().forward() function or the Server.Transfer() method available in ASP and ASP.NET (as discussed in the next section.)

# <span id="page-32-0"></span>**5.3.2 Forwarding from ASP.NET to CFML Pages**

While ASP.NET pages have an available Server.Transfer() method permitting forwards from one .aspx page to another, the feature does not seem to work for CFML pages. Similarly, it's not possible to use the CFFORWARD and getpagecontext().forward() methods within a <cf:inline> control.

It is possible, however, to transfer control from an ASP.NET page to a CFML page using the available Response.Redirect() method, which works just like a CFLOCATION. Following is an example that transfers control from an ASP.NET page to a CFML page:

```
<%@ Page Language="c#" %>
<% Response.Redirect("somefile.cfm");%>
```
The only variation in a VB.NET version of the example above (other than changing the Language attribute) would be the removal of the closing semi-colon at the end of the script line.

You can also use a relative path, such as ../somefile.cfm to point to a file in the parent directory, or somedir/somefile.cfm to point to a file in a subdirectory of the current file (from which the Redirect is taking place.)

Again, it's important to understand the significance of root-relative paths in .NET and how they may represent a location other than the web site document root. See section [6.4](#page-42-0) for more information.

# <span id="page-32-1"></span>*5.4 Calling CFML Custom Tags Within an ASP.NET Page*

With BlueDragon.NET, it's now possible for ASP.NET pages to call CFML custom tags, including both simple (single) custom tags and paired custom tags, using the  $\leq cf$ :module> control.

All the same concepts of using CFML custom tags are represented, including support for local or global custom tags by way of the Name and Module attributes (as in CFMODULE), support for paired tags and notions such as CFASSOCIATE and thistag.ExecutionMode used within the tag, the use of AttributesCollection, and more, as demonstrated below.

# <span id="page-33-0"></span>**5.4.1 Calling a Simple Single CFML Custom Tag**

Calling a CFML custom tag is done using the  $T$ emplate or Name attributes of  $\leq cf$ :module>, just like the CFML tag <CFMODULE>. An example is:

```
<%@ Page Language="c#" 
           Inherits="NewAtlanta.BlueDragon.CfmPage" %>
<%@ Register TagPrefix="cf" Namespace="NewAtlanta.BlueDragon" 
          Assembly="BlueDragon.Controls" %>
<cf:module template="myCustomTag.cfm" runat="server"/>
```
As in CFML, and similar to when using the more traditional "cf\_" syntax for calling custom tags, when the TEMPLATE attribute is used, the current directory is searched first, and if not found then the global customtags location (and any additional custom tag paths defined in the Admin console) is searched.

The location of the global customtags directory depends on the installation alternative chosen, as discussed in *Deploying CFML on ASP.NET and the Microsoft .NET Framework*. If the single virtual directory option is chosen, then it will be the bluedragon/customtags directory within the virtual directory. If any of the other alternatives were chosen, then the global directory is in the main installation directory, such as c:/BlueDragon.NET/customtags.

As with CFMODULE, when specifying the NAME attribute, the .cfm file extension is not used and the global directory (not the local directory) is searched. An example is:

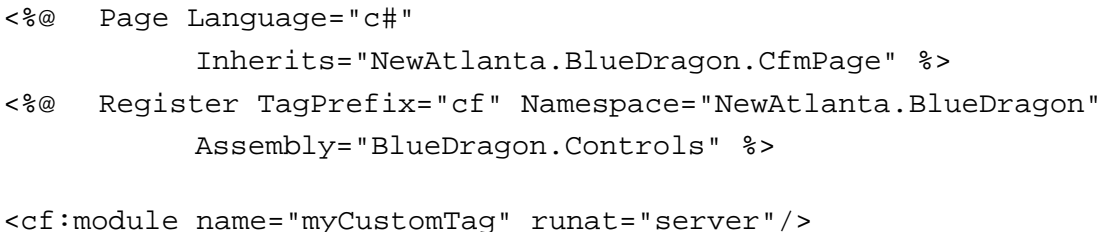

Note that unlike in CFML, ASP.NET requires closing tags for all custom controls, so in the examples above the custom tag is invoked only once, and in start mode, as if it was specified in CFML without a closing tag. See further discussion in section [5.4.4](#page-35-0) regarding paired tags.

For more information on these examples' use of "inheriting" the  $cfmPage$  class, see section [6.1.](#page-39-1)

While this example demonstrates using inline scripting, this and all BlueDragon ASP.NET extensions can be done using code-behind as well. See section [6.2](#page-40-1) for more information.

# <span id="page-34-0"></span>**5.4.2 Passing Attributes to a CFML Custom Tag**

While it is possible to pass attributes to a CFML custom tag, it is not possible to simply name the attributes on the <cf:module> control. Instead, you must use a combination of ASP.NET concepts which, together, achieve the desired result.

In order to be able to pass attributes to a custom tag, you must give the  $\leq cf$ : module> an id attribute, which is a standard .NET way to identify a control. Further, you use a newly available Attributes property for the <cf:module>, as identified with the id attribute. Attributes is a .NET Hashtable, which works just like a CFML structure, and you simply add key-value pairs to the Attributes property before calling the custom tag. An example will demonstrate:

```
<%@ Page Language="c#" 
          Inherits="NewAtlanta.BlueDragon.CfmPage" %>
<%@ Register TagPrefix="cf" Namespace="NewAtlanta.BlueDragon" 
          Assembly="BlueDragon.Controls" %>
<% MyTag1.Attributes[ "attr1" ] = "val1";
     MyTag1.Attributes[ "attr2" ] = "val2"; %>
<cf:module id="MyTag1" template="myCustomTag.cfm" 
     runat="server"/>
```
Note that even if you just want to pass in a single attribute-value pair, you still must use this combination of giving an id to the control, and passing the values to the Attributes property for the control using that id.

Indeed, the fact that the Attributes property is like a structure, in which multiple attributevalue pairs can be provided and are then all available within the custom tag, makes it operate just like the concept of the AttributesCollection in CFML. There's no need to specify that keyword, however.

# <span id="page-34-1"></span>**5.4.3 Simulating Caller Scope Data When Calling a CFML Custom Tag in ASP.NET**

If you wish to call a CFML custom tag from within ASP.NET that expects to have caller scope variables available (meaning variables existing in the local page scope of the caller which are then referenced within the custom tag), you can create those simply by creating variables (local) scope variables on the ASP.NET page before calling the custom tag.

As well, if the custom tag creates caller scope variables which then need to be processed in the calling ASP.NET page, you can access those using variables (local) scope variables on the ASP.NET page.

See section [4.5](#page-15-0) for more information on creating and processing variables in the variables (local) scope in an ASP.NET page.

## <span id="page-35-0"></span>**5.4.4 Calling Paired Custom Tags in ASP.NET**

As in CFML, you can call a custom tag passing in some tag body between a pair of the tags (whether using the TEMPLATE or NAME attributes on  $cf$ :module). An example follows:

```
<cf:module template="myCustomTag.cfm" runat="server">
This is the tag body.
</cf:module>
```
As in CFML, the code within the custom tag will execute twice, the first time with thistag.executionmode="start" and the second time with thistag.executionmode="end".

On the other hand, if there is no content between the custom tag controls, the custom tag is invoked only once, in start mode, as if it was specified in CFML without a closing tag. Both of these examples will be invoked only once, in start mode.

```
<cf:module template="myTag.cfm" runat="server"/>
<cf:module template="myTag.cfm" runat="server"></cf:module>
```
# <span id="page-35-1"></span>**5.4.5 Nesting Custom Tags**

Finally, as in CFML, it is permissible to nest custom tag calls, as this example demonstrates:

```
<cf:module name="myCustomTag" runat="server">
   <p>Within tag body before loop
   <cf:module name="exitloop" runat="server"/>
   <p>Within tag body after loop
</cf:module>
```
# <span id="page-35-2"></span>*5.5 Invoking CFX Custom Tags in .NET Languages*

BlueDragon.NET, like the other editions of BlueDragon, supports the use of CFX custom tags. Indeed, it's possible to create CFX tags using any .NET programming language, including J#, C# and Visual Basic.NET. It is not possible, however, to simply drop Java custom tags into a Blue-Dragon.NET deployment and expect to call them. They must be recompiled using J#.

For more information on creating new CFXs, or supporting existing ones you may already have, see the section of this same name in the manual, *Deploying CFML on ASP.NET and the Microsoft .NET Framework*.

BlueDragon.NET also supports "native" CFX tags implemented in  $C++$  (note that native  $C++$ tags must be compiled separately for x86 and x64 architectures).

# <span id="page-36-0"></span>*5.6 Executing CFML Code Inline Within an ASP.NET Page*

An interesting possibility with BlueDragon.NET is that ASP.NET pages can include CFML code inline, within the ASP.NET page itself (or in a code-behind file), using the  $\leq cf$ : inline  $\geq$  tag pair or available CfInline() method.

# <span id="page-36-1"></span>**5.6.1 Using the <cf:inline> Control**

Following is a simple example of using  $\langle cf:inlines\rangle$ :

```
<%@ Page Language="c#" 
     Inherits="NewAtlanta.BlueDragon.CfmPage" %>
<%@ Register TagPrefix="cf" Namespace="NewAtlanta.BlueDragon" 
     Assembly="BlueDragon.Controls" %>
<cf:inline runat="server">
     <cfoutput>#now()#</cfoutput>
</cf:inline>
```
You're not limited to such simple tags and functions, however. You can run virtually any CFML within the inline block, including CFQUERY, CFINVOKE, and more. Indeed, the CFML within the block can refer to (or create) variables in any valid CFML scope. See the discussion in section [4.5](#page-15-0) for more information and specific examples about creating and referring to CFML scopes within ASP.NET code using  $\langle cf:inlines\rangle$ .

For more information on this example's use of "inheriting" the  $cfmPage$  class, see section [6.1.](#page-39-1)

While this example demonstrates using inline code, this and all BlueDragon ASP.NET extensions can be done using code-behind as well. See section [6.2](#page-40-1) for more information.

## <span id="page-36-2"></span>**5.6.2 Evaluating Possible Use of CF Inline Scripting**

Some .NET developers may find curious (or even balk at) the notion of including CFML code on an ASP.NET page, as it may compromise a preferred separation of concerns and language. Indeed, it's worth keeping in mind, the various options in BlueDragon.NET for reusing existing CFML code from ASP.NET pages, including invoking CFCs, calling custom tags, and including CFML pages, all discussed in the preceding sections.

Still, there may be value in using  $\langle cf:inline\rangle$ . For instance, a particular ASP.NET construct may be more difficult for you to create than the simpler CFML equivalent you may know. Perhaps more useful to some, you could quickly turn an existing CFML page into an ASP.NET page by simply rename the file, and wrapping the CFML code inside of  $\leq cf:$  inline  $>$  tags.

Another reason to consider  $\langle cf: \text{inline} \rangle$  may be to enable an existing CFML page to leverage some benefit available to .NET pages that's not readily available within CFML pages. An example is the page caching abilities in ASP.NET, enabled by the <&@ OutputCache> directive.

## <span id="page-37-0"></span>**5.6.3 Alternative: Using the CfInline() Method**

As an alternative to  $\leq cf$ :inline>, the CfInline() method may be preferred in some instances, particularly when using the code-behind approach to ASP.NET page development. This method accepts a string of CFML as input and returns its output as the result. Following is an example of the same CFML code above executed inline using the CfInline() method:

```
<%@ Page Language="c#" 
     Inherits="NewAtlanta.BlueDragon.CfmPage" %>
<%= CfInline("<cfoutput>#now()#</cfoutput>") %>
```
Note that you must render this method within the  $\langle \cdot \rangle = \rangle$  declaration in ASP.NET (rather than the <% %> declaration, because it renders output of HTML. (Similarly, if you were to perform the method in codebehind, you need to render it within a Response.Write method, as demonstrated in section [6.2\)](#page-40-1).

Also, note that because you are not using a control as you were with  $\leq cf:$  inline>, you do not need to register the use of the BlueDragon.Controls class.

The only variation in a VB.NET version of the example above would be the changing of the Language attribute. The script line would be identical.

# <span id="page-37-1"></span>*5.7 Generating CFML Output within an ASP.NET Page*

Finally, the  $\langle cf:output \rangle$  control and CfOutput() method allow you to embed any CFML expression in an ASP.NET page, including use of all CFML tags and functions, and rendering its result without need to use  $\langle$ CFOUTPUT> (as would be required with  $\langle$ cf:inline> or CfInline).

# <span id="page-37-2"></span>**5.7.1 Using the <cf:output> Control**

An examples of the  $\leq cf$ : output> control follows:

```
<%@ Page Language="c#"
     Inherits="NewAtlanta.BlueDragon.CfmPage" %>
<%@ Register TagPrefix="cf" Namespace="NewAtlanta.BlueDragon"
     Assembly="BlueDragon.Controls" %>
<cf:output runat="server>
     <p>It is now: #Now()#
     <p>The path to the current page is: 
           #GetBaseTemplatePath()#
</cf:output>
```
This is very similar to the  $\leq cf$ : inline> control. The only difference is that you need not use CFOUTPUT tags to output variables or other expressions. Indeed, just as with the CFOUTPUT tag in CFML, it's even possible to execute other CFML tags within the  $\leq cf$ : output > control.

For more information on this example's use of "inheriting" the  $cfmPage$  class, see section [6.1.](#page-39-1)

While this example demonstrates using inline scripting, this and all BlueDragon ASP.NET extensions can be done using code-behind as well. See section [6.2](#page-40-1) for more information.

# <span id="page-38-0"></span>**5.7.2 Alternative: Using the CfOutput() Method**

As an alternative to  $\langle cf: \text{output} \rangle$ , the CfOutput() method may be preferred in some instances. This method accepts a string of CFML, again, without the requirement to use CFOUTPUT tags to output variables or other expressions. It returns its output as the result. Following is an example of the same CFML code above output using the CfOutput () method:

```
<%@ Page Language="c#" 
     Inherits="NewAtlanta.BlueDragon.CfmPage" %>
<%= CfOutput("#now()#") %>
```
Note that you must render this method within the  $\langle \cdot \rangle = \rangle$  declaration in ASP.NET (rather than the <% %> declaration, because it renders output of HTML. (Similarly, if you were to perform the method in codebehind, you need to render it within a Response.Write method, as demonstrated in section [6.2\)](#page-40-1).

Also, note that because you are not using a control as you were with  $\leq cf$ : output>, you do not need to register the use of the BlueDragon.Controls class.

The only variation in a VB.NET version of the example above would be the changing of the Language attribute. The script line would be identical.

# <span id="page-39-0"></span>**6 Additional Information**

Various additional topics apply to many of the previous sections or are of particular importance to consider, and they are presented here.

# <span id="page-39-1"></span>*6.1 BlueDragon.CfmPage and BlueDragon.Controls*

While some aspects of integration between CFML and ASP.NET don't require anything other than use of standard .NET controls and objects, some of the new features enabled in BlueDragon require use of New Atlanta-created extensions to .NET. These are enabled by way of either or both of two classes, BlueDragon.CfmPage and BlueDragon.Controls.

This section offers some brief technical background on these classes, while the subsequent sections show using them in example code.

# <span id="page-39-2"></span>**6.1.1 BlueDragon.CfmPage Class**

The NewAtlanta.BlueDragon.CfmPage class is implemented on an ASP.NET page by way of the Page directive (or in code-behind using the inherits directive), and it provides various "server controls" that extend the functionality of ASP.NET to integrate tightly with CFML. It also implements additional methods to facilitate variable sharing and integration with CFML code and components (such as custom tags and CFCs).

The available methods, described elsewhere in this document, are:

- ArrayNew() and StructNew()
- CfInclude(), CfInline() and CfOutput()
- InvokeCfc() and CreateComponent()

The CfmPage class inherits from the standard ASP.NET System. Web. UI. Page class, extending it to support the BlueDragon server controls, though it does not override any of the functionality of the Page class.

Note that inheriting from NewAtlanta.BlueDragon.CfmPage causes execution of any Application.cfm file before the ASP.NET page, though this can be disabled. See section [6.5](#page-42-1) for more information.

Inheriting from NewAtlanta.BlueDragon.CfmPage also automatically exposes the CFML Variables and Client scopes, as discussed in section [4.4.](#page-14-0) The Request, Session, and Application scopes are automatically shared, without need to extend a page to inherit from NewAtlanta.BlueDragon.CfmPage, as is discussed in section [3.](#page-7-0)

Additionally, note that when an ASPX page inherits from the CfmPage class (whether on the ASPX page or via code-behind), it also will display BlueDragon's debugging output at the bottom of the request, assuming debugging output is enabled.

# <span id="page-40-0"></span>**6.1.2 BlueDragon.Controls Library**

The BlueDragon.Controls library is registered using the Register directive in an ASP.NET page and is required in order to use the following controls added by BlueDragon, described later in this document:

- <cf:include>
- <cf:inline>
- <cf:module>
- <cf:output>

The cf prefix has been chosen as a default in these examples, but any legal ASP.NET prefix string is permissible. The BlueDragon.Controls library can only be used in pages that inherit from the NewAtlanta.BlueDragon.CfmPage class.

# <span id="page-40-1"></span>*6.2 Using Code-Behind with BlueDragon Enhancements*

The various ASP.NET enhancements and extensions offered with BlueDragon have been demonstrated in this manual using inline scripting (where the ASP.NET code is embedded in the .aspx page), because CFML developers are more familiar with that style of coding. More experienced ASP.NET developers may prefer to use code-behind (also known as codebehind or code behind). Also, ASP.NET 2.0 introduces still another approach called code-beside.

It is certainly possible to use these various BlueDragon extensions using code-behind (or codebeside). Any of the methods listed in section [6.1.1](#page-39-2) may be used. Following is VB/.NET code for including a CFML page (similar to the examples shown in section [5.2.2\)](#page-30-0), and this file will then itself be inherited from a sample ASP.NET page.

```
Public Class test
     Inherits NewAtlanta.BlueDragon.CfmPage
     Sub Page_Load
           Response.Write(CfInclude("somefile.cfm"))
     End Sub
End Class
```
Assuming the file above was named cfinclude-method.vb, and as you may notice the class name there was test, the ASP.NET that uses this is as follows:

```
<%@ Page Language="vb" 
           inherits="test" Src="cfinclude-method.vb"%>
<html>
<head>
     <title>Include of CFML page</title>
```
</head> <body> </body> </html>

An advantage of using the SRC attribute in the Page directive (the first line of the ASP.NET page above) is that you don't even need to compile the VB program first. Running the page will cause the compilation of the VB program.

Notice in this example that the ASP.NET page has nothing on it other than a title and the output is being generated from the code-behind file. There are certainly no limitations on what could be done in the ASP.NET page.

In fact, any normal ASP.NET controls (like grids, calendars, etc.) can still be used. As discussed in section [6.1.1,](#page-39-2) the NewAtlanta.BlueDragon.CfmPage class, where the various controls/methods are defined, itself inherits from the standard ASP.NET System.Web.UI.Page class.

A C# example of the same code-behind doing an include is as follows:

```
public class test : NewAtlanta.BlueDragon.CfmPage {
     void Page_Load()
     {
           Response.Write(CfInclude("somepage.cfm"));
     } 
}
```
Assuming the file above was named cfinclude-method.cs, the ASP.NET code sample above to use this file would change only on the first line, as follows:

<%@ Page Language="cs" inherits="test" Src="cfinclude-method.cs"%>

Be aware that when using C#, the case of the available methods is significant (Cfinclude would fail where CfInclude is required.)

# <span id="page-41-0"></span>*6.3 Requirement to Use J# Syntax For Accessing Object Properties*

When accessing properties of a .NET object, you are required to use J# syntax as defined for that object, which means that properties might not be accessed by name but by using a get\_*property* syntax. Consider, for example, the example in section [5.1.2.2.](#page-26-0) There, an ApplicationSettings property was accessed using get\_ApplicationSettings() as a method instead.

Internally, BlueDragon.NET is a J# application, so if a given object has been defined to require this J# syntax for accessing its properties, you must use that syntax. Note that this isn't at all a matter of what language was used to create the object (it could have been written with C#, VB/.NET, etc.) but rather the method used to define its properties.

How do you know when you must or need not use get\_ syntax to access a property? Simply use any of the approaches discussed in section [6.6.2](#page-43-1) to determine the available properties and methods of an object, and their expected format.

# <span id="page-42-0"></span>*6.4 Root-relative Paths Are Relative to the Web Application*

An important point must be noted when trying to use a root-relative path (using a leading /, such as in /somedir/somefile.aspx) in any CFML or BlueDragon-specific .NET controls or objects. The starting point for this location may not be the docroot of your web site, as you would expect.

Instead, if the page making the request is located in a virtual directory (or directory declared in IIS to be an application, both discussed in *Deploying CFML on ASP.NET and the Microsoft NET Framework* about .NET web applications), or in one of its subdirectories, the / will indicate that the path is relative to the root of that web application. That may be a subdirectory within a web site docroot, rather than the web site docroot itself.

For example, consider a default web site configured with a docroot of inetpub\wwwroot. If there is a subdirectory named mytest which has been defined as a virtual directory or a directory declared in IIS to be an application (as discussed in *Deploying CFML on ASP.NET and the Microsoft .NET Framework*), then a CFINCLUDE PAGE="/somefile.aspx" will search not in the inetpub\wwwroot but instead in the inetpub\wwwroot\mytest directory. This is an important difference in working with .NET web applications.

Finally, note that while .NET server controls support a notion of using the tilde character  $(\sim)$  to represent the application root while the / represents the site root, BlueDragon tags and controls do not currently follow this notion.

# <span id="page-42-1"></span>*6.5 Executing Application.cfm When Running an ASP.NET Page*

As mentioned elsewhere, using the ASP.NET Page directive to inherit from the NewAtlanta.BlueDragon.CfmPage causes any existing Application.cfm (and optional Onrequestend.cfm) file for the application to be processed for the ASP.NET page.

In order to disable this behavior, in the ASP.NET page (or code-behind) override either the OnInit() or OnLoad() methods and set the EnableApplicationCfm attribute to false; make sure to invoke MyBase.OnInit() or MyBase.OnLoad() within your method (see the System.Web.UI.Page documentation for additional information).

# <span id="page-42-2"></span>*6.6 Converting Sample .NET Object Calls to a CFML Equivalent*

Various examples have been demonstrated showing CFML pages calling .NET objects. If you found or were given some sample .NET code calling and using some .NET object, how would you convert that to an appropriate CFML request? This section explains the challenges and solutions.

Let's assume that you find some .NET code showed the following:

```
ConfigurationSettings.AppSettings.Get("somekey")
```
In order to covert this to CFML, we first need to know the real, full name of the class (including any package name it's within). In the case of built-in .NET objects, like this one, there is .NET documentation which offers several pieces of information to assist in such a conversion. But a challenge with some .NET objects is that some packages are available by default in an ASP.NET page, and so references (like that above) may not indicate the complete class name. In this particular case, the full class name is System.Configuration.ConfigurationSettings. How would you come to know that?

Further, there may be differences in how a CFML page would refer to a property of the class (depending on how it was written). In this particular case, the AppSettings property would need to be accessed in BlueDragon as a method, get\_AppSettings(). How would you determine that?

# <span id="page-43-0"></span>**6.6.1 Determining the Complete Class Name**

The first step to creating a CFML page to use a .NET class or object is to determine the real class name (including any package). If someone has built an object internally, there may exist documentation or other resources which inform you of the class name. In the case of standard .NET classes like that used above, you could also try doing a web search (such as with Google) to find references to the string ConfigurationSettings.AppSettings. In one test of such a search, the very first result (since it's a built-in .NET class) showed a link to the .NET documentation about it:

[http://msdn.microsoft.com/en](http://msdn.microsoft.com/en-us/library/system.configuration.configurationsettings.appsettings(vs.71).aspx)[us/library/system.configuration.configurationsettings.appsettings\(vs.71\).a](http://msdn.microsoft.com/en-us/library/system.configuration.configurationsettings.appsettings(vs.71).aspx) [spx](http://msdn.microsoft.com/en-us/library/system.configuration.configurationsettings.appsettings(vs.71).aspx)

This is the first step to understanding how to use the class name. From there, you can see that this AppSettings property is a member of ConfigurationSettings (as reflected in the first "see also" link at the bottom of the page. That page:

[http://msdn.microsoft.com/en](http://msdn.microsoft.com/en-us/library/system.configuration.configurationsettings(vs.71).aspx)[us/library/system.configuration.configurationsettings\(vs.71\).aspx](http://msdn.microsoft.com/en-us/library/system.configuration.configurationsettings(vs.71).aspx)

further shows at the top of its page that this particular class (ConfigurationSettings) is more formally known as System.Configuration.ConfigurationSettings. That, then, is the name we need to use when creating an instance using CFOBJECT or createObject as in the previous section.

## <span id="page-43-1"></span>**6.6.2 Determining Available Properties and Methods: Three Ways**

Most classes have multiple methods and properties which can be very interesting to explore. There are three approaches to locate an object's available methods and properties, as outlined in the following sections.

#### **6.6.2.1 Determining Available Properties and Methods via Documentation**

If you have documentation (as in this case) you can explore that to learn about available methods and properties. Again, if someone has built an object internally, there may exist documentation or other resources which inform you of its capabilities. In the case of standard .NET classes like that used above, you can use the publicly available documentation.

Continuing our review of the documentation from the previous section, we see that the documentation page for the ConfigurationSettings class shows a link for the available ConfigurationSettings Members, which indeed shows the AppSettings property (from our example) being a member. Following the link for that property then shows the first page listed earlier in this section.

Further, on that page we see an alternative display of the available members via the ConfigurationSettings Members (Visual J# Syntax) hyperlink, which shows how to access this property using Visual J# syntax (see the next section). That shows the get AppSettings() method also used in the code in the previous section. The reason for using J# syntax is explained in section [6.3.](#page-41-0)

Finally, the AppSettings property page also shows that it returns a NameValueCollection. Following the link for NameValueCollection then shows that it is a class which has its own "members". Following the link for that object's members, we see:

```
http://msdn.microsoft.com/en-
us/library/system.collections.specialized.namevaluecollection_members(vs.7
1).aspx
```
which shows that this object has many properties and methods. You can see the available Get method which was used in the sample .NET line of code at the start of this section, as well as within the CFOUTPUT portion of the CFML example in the previous section. Again, you can see other possibly useful methods as well.

#### **6.6.2.2 Determining Available Properties and Methods via CFDUMP**

Alternatively, and especially if you have no readily available documentation, you can also use the CFDUMP tag to display an object's capabilities once you've created an instance of that class.

Continuing the example from section [5.1.2.2,](#page-26-0) where we had created an instance of the ConfigurationSettings class:

```
<cfobject action="CREATE" type=".net" 
class="System.Configuration.ConfigurationSettings" 
name="settings">
```
We could then use the CFDUMP tag as follows:

<CFDUMP VAR="#settings#">

This will dump all the object's methods and properties, as in:

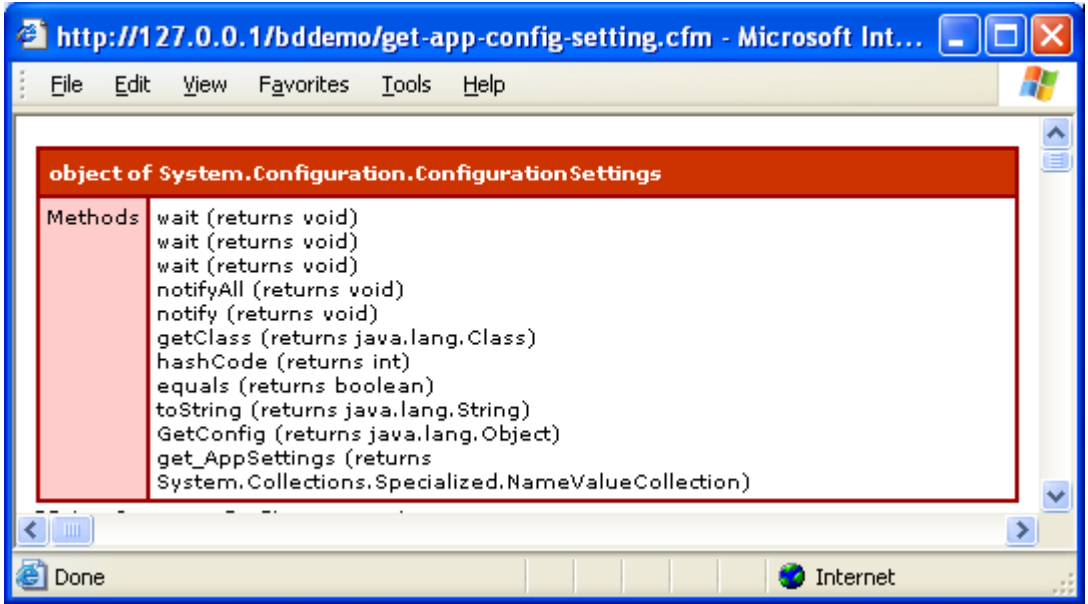

Note that this shows the appSettings property is actually to be accessed as a method called get\_AppSettings(). Further, we can add that method to another CFDUMP to see its available properties and methods:

```
<cfdump var="#settings.get_AppSettings()#">
```
In this case, you'd see that this object also has an AllKeys property (though represented as a get AllKeys method), which you could further explore by using CFDUMP to view that method's results:

```
<cfdump var="#settings.get_AppSettings().get_allkeys()#">
```
In this case, that method returns an array of all the application settings keys defined in the web.config file (see section [5.1.2.2](#page-26-0) for more information on application settings).

#### **6.6.2.3 Determining Available Properties and Methods via .NET Tools**

Finally, there are available .NET tools which can list methods and properties of a .NET class. First, if you have installed Visual Studio, you can use its "add reference" feature to point to a .NET object, and its explorer capability will show available properties and methods.

Another useful tool, if you've installed the .NET SDK, is the ILDASM tool (Intermediate Language Disassembler). If installed, you could open a given DLL, such as the employees.dll created in section [5.1.2.1,](#page-25-1) using this command:

```
Ildasm employees.dll
```
This will present an interface showing the available classes and their methods within the library:

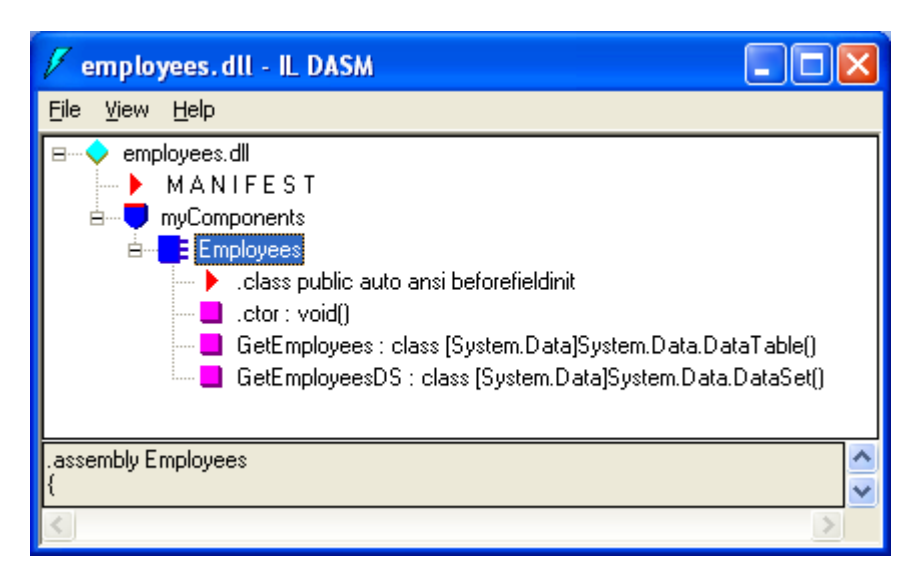

You can learn more about this tool at:

http://msdn.microsoft.com/en-us/library/f7dy01k1(vs.71).aspx

# <span id="page-46-0"></span>*6.7 Editors for Creating/Editing CFML and ASP.NET Pages*

Note that you can continue to use traditional CFML editors to edit your CFML pages when run on BlueDragon.NET, such as Macromedia's tools ColdFusion Studio, HomeSite, HomeSite+, and Dreamweaver MX, or CFEclipse. These tools can also all edit ASP.NET pages.

It's important to note, though, that Dreamweaver MX can not only edit ASP.NET pages but also offers significant support for creating them as well as implementing ASP.NET controls on them, syntax highlighting, and more.

Additionally, a third party product, PrimalCode from Sapien Technologies, is primarily a .NET editor that also supports CFML:

[http://www.sapien.com](http://www.sapien.com/)

While it's also possible to edit CFML pages in traditional ASP.NET tools such as Microsoft Visual Studio, these tools do not have specific CFML tag support, syntax highlighting, etc.

Finally, note that the new Express editions of Visual Studio are offered free for one year, and while there are editions which focus on specific .NET languages, there is a new Web Developer edition that CFML developers may find very comfortable. See:

<http://www.microsoft.com/express/>